**Equipment / Software / Accessories**

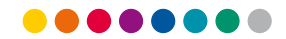

## **Data transfer**

From Lumitester PD-20

## **Flowchart**

AMP/ATP measurement with LuciPac Pen and Lumitester PD-20

- Use a new Lucipac Pen for each measurement.
- With Lumitester PD-20 up to 2,000 measurements can be performed which will be saved as separate data sets within the data memory of the device.
- By connecting Lumitester PD-20 to a computer the data can be uploaded and saved.
- To transfer the data to Microsoft Excel open the programme first and click on "Data" in the menu bar, then click on "Import Data". The assistant for import of data will guide you through converting the data into the table form desired.
- Prior to performance of the first test with  $\blacksquare$  Brief information LuciPac Pen and Lumitester PD-20 read the instructions for preparation of the device and follow the steps for installation which are described within the instruction manual.
- The manual can be found on the CD which is included in the package. The manual also contains a detailed description of the handling of the device.
- Please note that the control software has to be installed first before connecting the Lumitester PD-20 to a computer.
- The driver software will be installed after the connection has been made.
- Instructions for installation are included in the instruction manual for the control software.

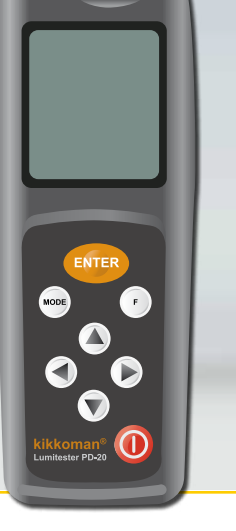

10/2009

An der neuen Bergstraße 17, 64297 Darmstadt, Germany Phone: +49 (0) 61 51 - 81 02-0, Fax: +49 (0) 61 51 - 81 02-40 E-mail: info@r-biopharm.de, www.r-biopharm.com

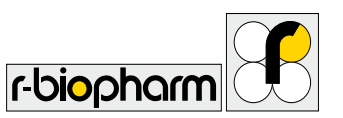

R-Biopharm – for reliable analysis.

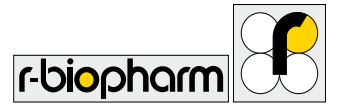

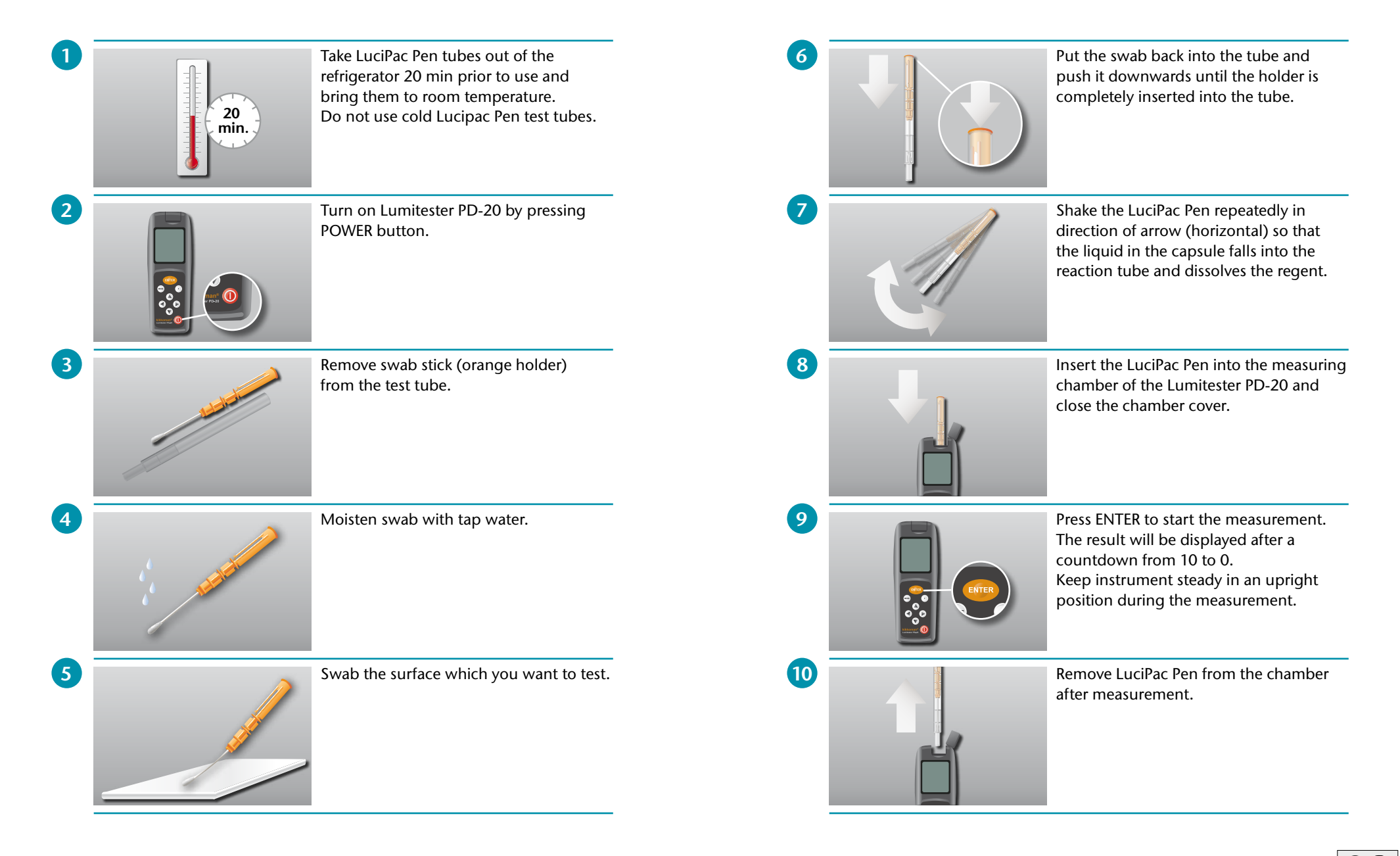

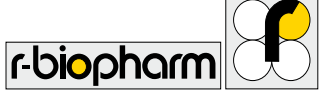